*Долгих Георгий Ярославич* кадет

ФГКОУ «Ставропольское президентское кадетское училище» г. Ставрополь, Ставропольский край

## **СРЕДНИЕ ЗНАЧЕНИЯ В МАТЕМАТИКЕ И СТАТИСТИКЕ: ВЫЧИСЛЕНИЯ С ПОМОЩЬЮ MS EXCEL**

*Аннотация: в статье представлен опыт практического применения основных функций MS Excel для вычисления различных средних значений в задачах по алгебре, геометрии, физике; переход к применению сложных статистических функций для средних величин; разбиение статистических функций на логические группы по областям применения.*

*Ключевые слова: средние значения в алгебре, геометрии, физике, возможности статистических функций, группы статистических функций, встроенные статистические и математические функции.*

Наиболее востребованные в школьной математике средние значения, а именно: среднее арифметическое, среднее геометрическое, среднее гармоническое очень часто используются в статистике, значит, их вычисления можно автоматизировать, например, в программах базы данных и электронных таблицах.

Для примера возьмем программу MS Excel в которой есть встроенные функции, связанные со средними значениями. В первую очередь, это самые известные функции для средних значений, но общее значение таких статистических функций в программе намного шире, чем если бы их вычислять на калькуляторе.

К основным операциям статистики относятся сбор, анализ и группировка данных по разным признакам; после проведения анализа возможно построение прогнозов, особенно финансово-экономических. Существуют специализированные компьютерные программы для статистических операций, но возможности электронных таблиц MS Excel тоже очень большие. Самими основными среди таких возможностей являются встроенные в программу функции. Я рассмотрел

**1**

особенности работы некоторых таких функций и остановлюсь подробно на некоторых из них, приведу также примеры работы с такими функциями.

Например, статистическая функция СРГАРМ – вычисляет среднее гармоническое значение. Вроде бы все стандартно, но эта функция для множества положительных чисел вычисляет значение, обратное среднему арифметическому обратных величин. СРГЕОМ – вычисляет среднее геометрическое значение как для диапазона ячеек, так и для массива данных, что очень удобно при работе с большим объемом статистической информации.

Даже самая простая математическая и статистическая функция СРЗНАЧ не просто считает среднее арифметическое значение числового ряда, но и может вычислять среднее арифметическое от таких аргументов, как имена, массивы или ссылки на ячейки с числами. В программе можно находить среднее сразу в нескольких несмежных диапазонах и отдельных ячейках (рис.1). Это очень удобно, когда данные расположены на разных листах или даже в разных книгах MS Excel.

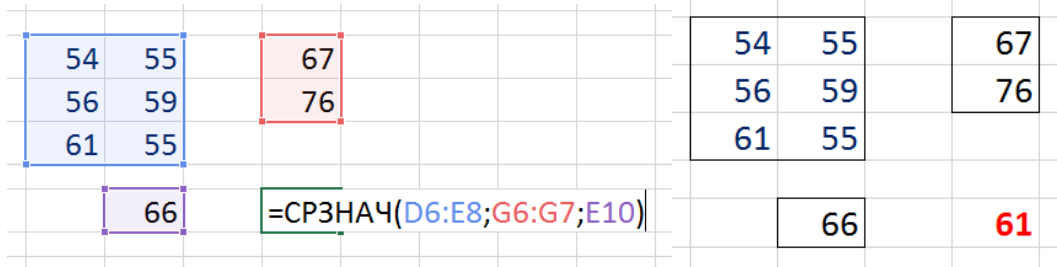

## Рис. 1. Среднее арифметическое

Рассмотрим работу функций среднее арифметическое и среднее геометрическое с примерами из геометрии. В задачах по геометрии с помощью функции среднее арифметическое можно рассчитать длину средней линии трапеции. Использование этой функции представлено на рисунке 2.

| ÷<br>$f_{x}$<br>$=CP3HAH(C5:C7)$ |    |  |
|----------------------------------|----|--|
| B                                |    |  |
|                                  |    |  |
|                                  |    |  |
| Первое остнование трапеции       | 12 |  |
| Второе основание трапеции        | 13 |  |
|                                  |    |  |
| Цлина средней линии              |    |  |

Рис. 2. Среднее арифметическое в геометрии

Вторая геометрическая задача: в прямоугольном треугольнике найдите высоту, проведенную из вершины прямого угла на гипотенузу, если проекции катетов на гипотенузу соответственно равны х см и у см. Идея решения: высота, проведенная из вершины прямого угла есть среднее геометрическое проекций катетов на гипотенузу. Решение этой задачи можно увидеть на рисунке 3.

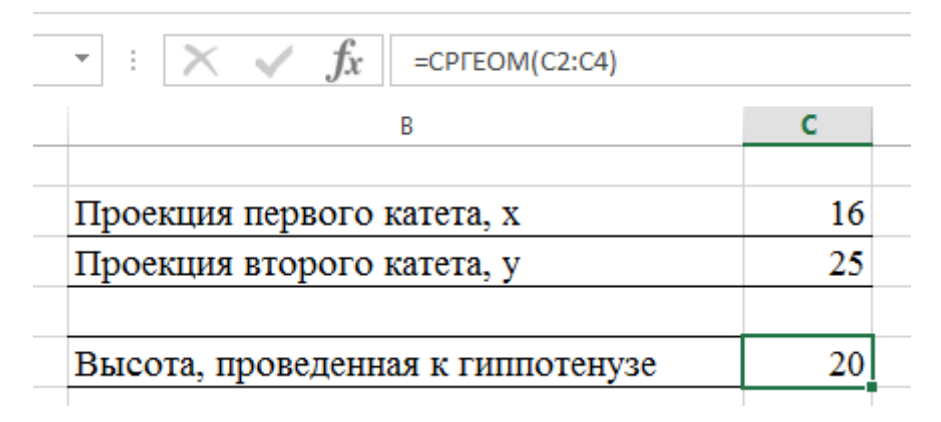

Рис. 3. Среднее геометрическое в геометрии

Работу с функцией среднее гармоническое лучше всего демонстрируют задачи с физическим содержанием.

Условие задачи: Скорость лодки по течению равна V1, а против течения равна V2. Лодка проплыла некоторое расстояние S по течению и такое же против течения. Найдите среднюю скорость лодки за весь путь.

Решение (математическое): весь путь равен 2S, время движения по течению равно:  $t_1 = S/V_1$ ; время движения против течения равно:  $t_2 = S/V_2$ . Общее время движения равно:  $t_{\text{ofm}} = S/V_1 + S/V_2 = (S^*V_1 + S^*V_2) / V_1^*V_2$ .

Средняя скорость равна:  $V_{cp} = S_{\text{offm}}/t_{\text{offm}}$ ;  $V_{cp} = 2S / (S (V_1 + V_2) / V_1 * V_2) =$  $2*V_1*V_2/(V_1+V_2)$ .

На рисунке №4 показано, как эту задачу можно решить с помощью функции среднее гармоническое СРГАРМ.

| $=$ CPFAPM(C11:C12)<br><b>Tx</b>    |    |
|-------------------------------------|----|
|                                     |    |
| Скорость лодки по течению, км/ч     | 45 |
| Скорость лодки против течения, км/ч | 56 |
| Средняя скорость, км/ч              |    |

Рис. 4. Среднее гармоническое в физике

Дальше меня заинтересовал вопрос: а есть ли в программе MS Excel более сложные функции, связанные со средними значениями? Для этого я внимательно просмотрел и проанализировал функции, входящие в категорию статистических. Все эти функции можно условно разбить на несколько групп: первая - учет различных условий; вторая - отклонение диапазона данных от средних значений. Вот обзор только нескольких функций, которые меня заинтересовали.

Первая группа статистических функций, связанная со средними значениями и выполнением условий.

СРЗНАЧЕСЛИ – статистическая функция, которая вычисляет среднее арифметическое значение для диапазона ячеек, содержание которых удовлетворяет заданному условию. Условием может выступать сравнение с каким-либо числовым данным или с содержимым ячейки.

Например, вычисление средних значений для неотрицательных числовых данных из указанного диапазона представлено на рисунке 5.

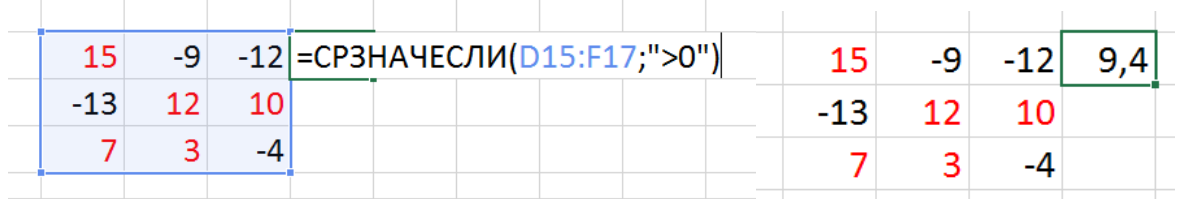

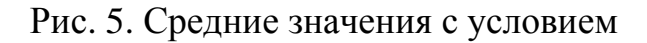

Есть даже усложнение или расширение данной функции СРЗНАЧЕСЛИМН при этом среднее арифметическое вычисляется только для тех ячеек, которые удовлетворяют нескольким заданным условиям одновременно. В тех случаях, когда исходные данные располагаются в базе данных или других листах и книгах MS Excel, то можно воспользоваться функцией ДСРЗНАЧ, эта же функция позволяет так же учитывать и заданные условия для числовых аргументов.

Вторая группа статистических функций, связанная со средними значениями и отклонением от средних значений.

СРОТКЛ - с помощью этой функции можно вычислять значения абсолютных по модулю отклонений указанных значений от среднего арифметического. Это так называемый «разброс» средних значений. Аргументами в этой статистической функции могут быть числа, числовые массивы или ссылки на другие числовые значения, в том числе и из внешних источников.

УРЕЗСРЕДНЕЕ данная функция вырезает из большого массива данных внутреннюю часть множества и уже в нем вычисляет среднее значение. Действительно удобная функция для больших массивов данных. При работе с данной функцией нужно будет только указать долю тех аргументов, которые исключаются из вычислений средних значений.

КВАДРОТКЛ вычисляет среднее арифметическое значений числовой выборки для аргументов, а затем указывает сумму квадратов отклонений исходных данных от среднего по выборке. Возможна работа данной функции для 256 аргументов. Пример работы только некоторых из указанных функций можно увидеть на рисунке 6.

| 8  |                          | 51              |  |
|----|--------------------------|-----------------|--|
| 9  |                          | 43              |  |
| 10 |                          | 29              |  |
| 11 | Среднее гармоническое    | 27,81558092     |  |
| 12 | Среднее геометрическое   | 30,85941639     |  |
| 13 | Среднее арифметическое   | =CP3HA4(B2:B10) |  |
| 14 |                          |                 |  |
| 15 | Отклонение от среднего   | 10,39506173     |  |
| 16 | Среднее внутренней части | 33,44444444     |  |
| 17 | Квадрат отклонений       | 1280,222222     |  |
|    |                          |                 |  |

Рис. 6. Различные средние значения для числовых данных

В своей учебной деятельности я буду продолжать использовать статистические функции программы MS Excel. Так же я планирую активнее использовать такой инструмент, как линии трендов (Рисунок 7) или прогнозирование.

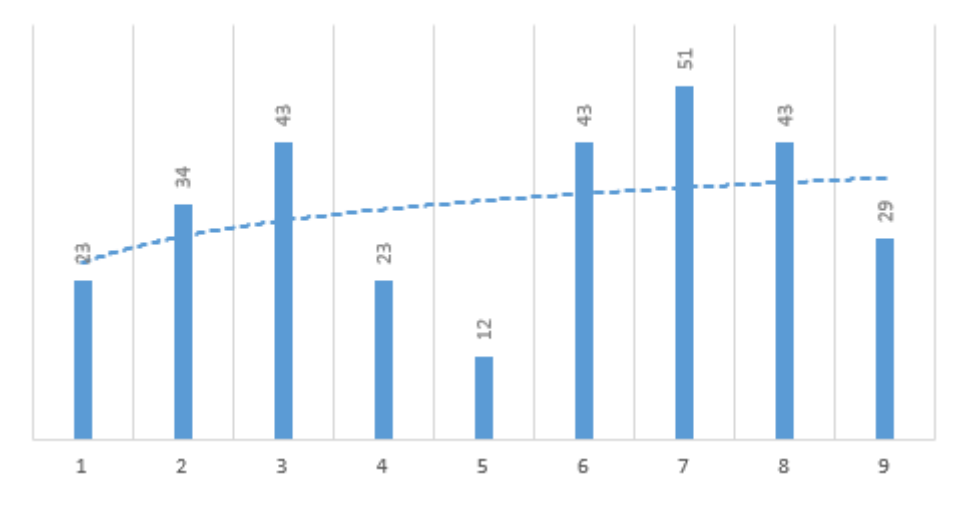

Рис. 7. Линии трендов

С точки зрения математики линии трендов представляют большой интерес, так как можно выбирать линейные, логарифмические, степенные и другие виды трендов. Возможности программы MS Excel для обработки информации очень обширны; огромное количество разнообразных инструментов позволяет её использовать для решения задач из разных предметных областей.

## *Список литературы*

1. Вадзинский Р.Н. Статистические вычисления в среде Excel: библиотека пользователя / Вадзинский Р.Н. – СПб., Питер: 2019. – 123 с.

2. Информационные технологии: онлайн-журнал про новые технологии, IT, инновации, Excel [Электронный ресурс]. – Режим доступа: https://office-guru.ru

3. Макарова Н.В. Статистика в Excel: учеб. пособие / Макарова Н.В., Трофимец В.Я. – М.: Финансы и статистика, 2018. – 368 с.

4. Мхитарян В.С. Анализ данных в MS Excel: учеб. пособие / В.С. Мхитарян, В.Ф. Шишов, А.Ю. Козлов. – Москва: КУРС, 2018. – 320 с.